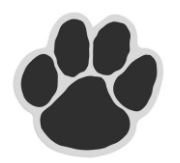

# **Lower Cape May Regional High School Athletic Training**

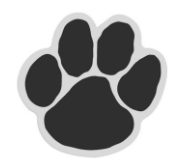

Frank Zilinek, ATC **Erik Simonsen** 

Athletic Trainer **Athletic Director**  (609) 884-3475 x216 (609) 884-3475 x296 zilinekf@lcmrschools.com simonsene@lcmrschools.com

We are excited to announce that beginning with the **Fall 2018 Sports Season** we will be offering the convenience of online athletic registration through FamilyID (www.familyid.com). FamilyID is a secure registration platform that provides you with an easy, user-friendly way to register for our athletic programs, and helps us to be more administratively efficient and environmentally responsible. All athletes must now register for LCMR sports teams thru FamilyID. This new program will replace the Blue Card system we have been using for the past few years. When you register through FamilyID, the system keeps track of your information in your FamilyID profile. You need to enter your information only once for each family member, even for multiple sports. Registration can be done either on a computer or a smartphone.

### **REGISTRATION PROCESS:**

### **Only a parent/guardian can register their athlete**

The Link for registering can be found on the LCMR school website under the Athletic Training or School Nurse Tabs

### **Follow these steps:**

- 1. To find your athletic program, click on the link provided on the school website and select the registration form under the word *Programs*.
- 2. Next click on the green *Register Now* button and scroll, if necessary, to the *Create Account/Log In* green buttons. If this is your first time using FamilyID, click *Create Account.* Click *Log In*, if you already have a FamilyID account.
- 3. *Create* your secure FamilyID account by entering the account owner First and Last names (parent/guardian), Email address and password. Select *I Agree* to the FamilyID Terms of Service. Click *Create Account.*
- 4. You will receive an email with a link to activate your new account. (If you don't see the email, check your E-mail filters (spam, junk, etc.).
- 5. Click on the link in your activation E-mail, which will log you in to FamilyID.com
- 6. Once in the registration form, select your sport and complete all the information requested. All fields with a red\* are required to have an answer.
- 7. Click the **C***ontinue* button when your form is complete.
- 8. Review your registration summary.

At any time, you may login at www.familyid.com to update your information and to check your registration(s). To view a completed registration, select the 'Registration' tab on the blue bar.

**Once your online registration is complete, LCMR will check student-athlete eligibility through Guidance, Vice-Principal and Main Office. YOU WILL ALSO NEED TO SEND THE DOCTOR'S PORTION OF THE SPORTS PHYSICAL TO EITHER THE SCHOOL NURSE OR THE ATHLETIC TRAINER BEFORE STUDENT-ATHLETE CAN BE ELIGIBLE. Please allow 3-5 School Days for eligibility check to be completed. Once the eligibility check is complete and Doctors portion of Physical has been received, the student-athlete's name will appear on the official Team Roster and then will be allowed to begin practice.**

## **SUPPORT:**

- If you need assistance with registration, **contact** FamilyID at**: support@familyid.com** or **888-800-5583 x1**.
- Support is available 7 days per week and messages will be returned promptly.

Lower Cape May Regional School District 687 Route 9 Cape May, NJ 08204 (609) 884-3475 www.lcmrschooldistrict.com